## create a new project for each unit report

clicking this brings you back where you can see your projects, create a new project, and log out

upload a file

Uncategorized(2)

to this project

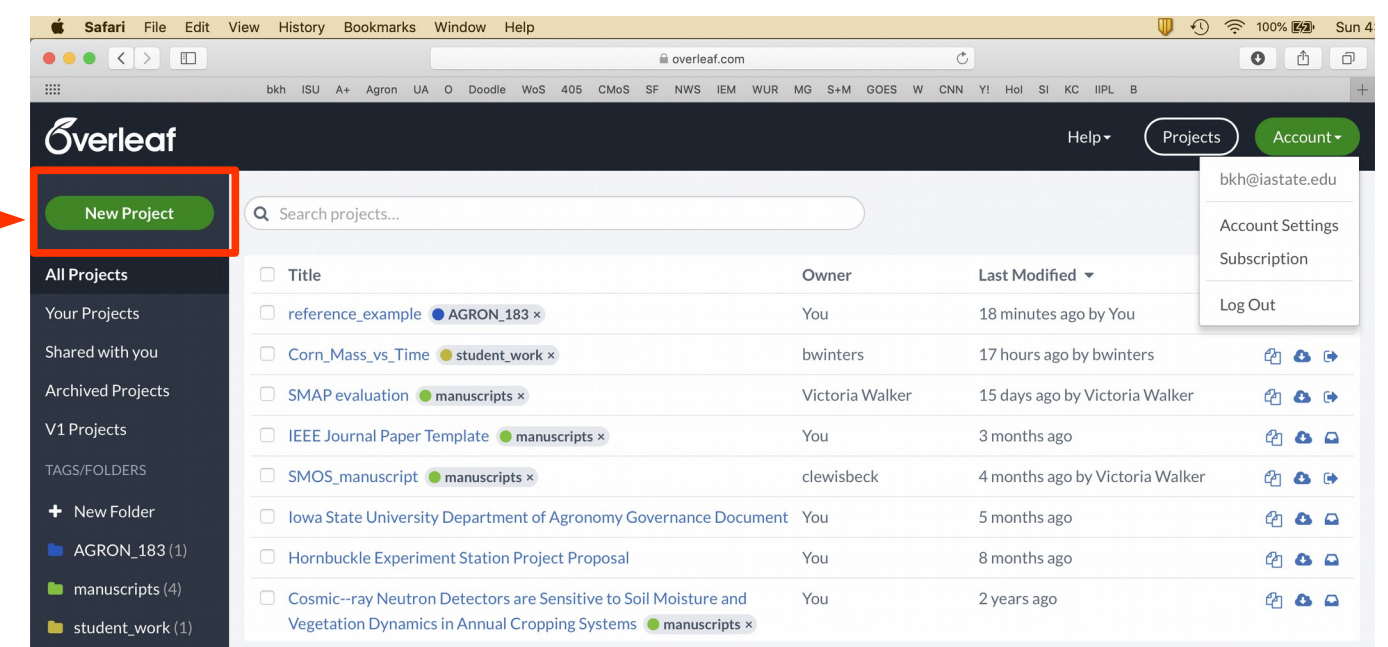

## Hit "Recompile" to see the changes in the pdf.

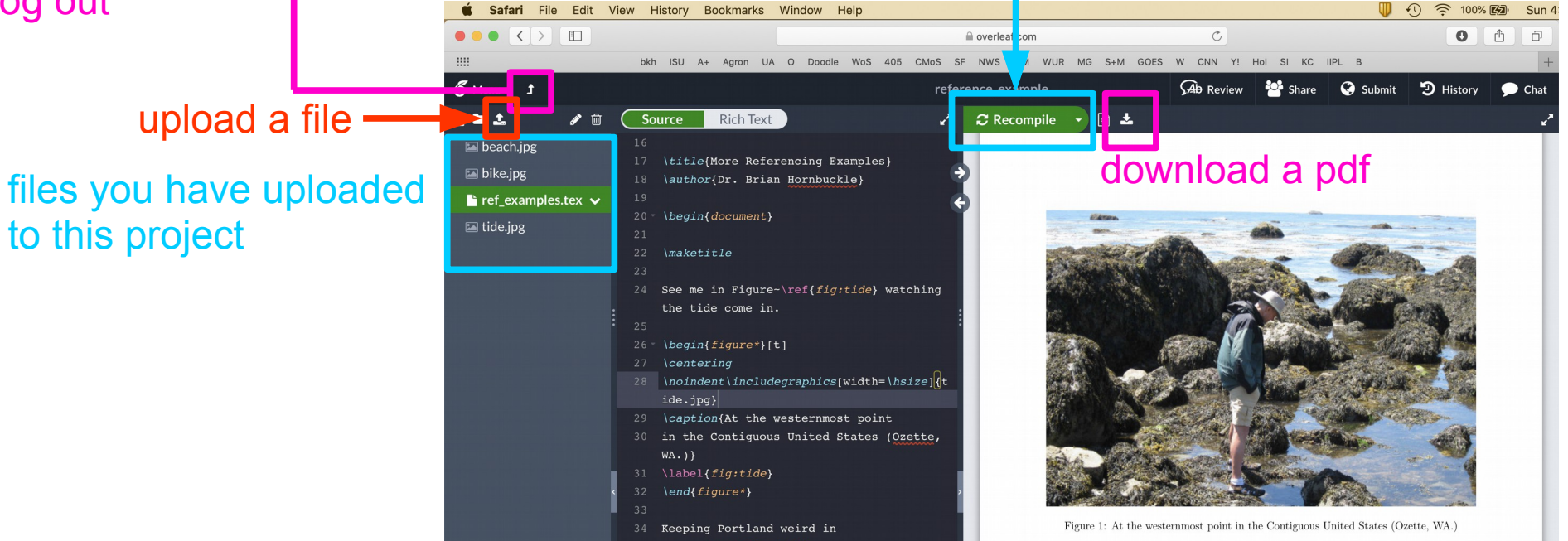